# **ИНСТРУКЦИЯ ОПЕРАТОРА**

### **1. Включение питания**

После включения питания на дисплее вы можете видеть экран входа в систему. Для того чтобы войти в рабочий интерфейс коснитесь изображения.

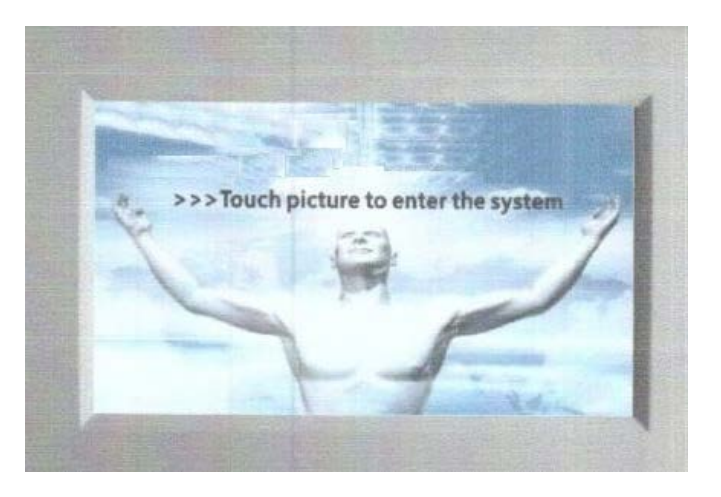

Рисунок 1 Экран вода в систему

# **2. Рабочий интерфейс**

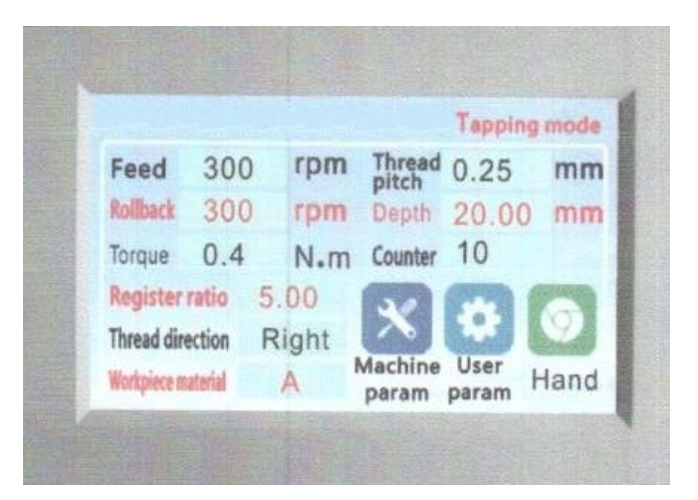

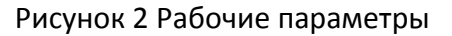

#### **(1) Параметры станка**

Нажмите кнопку «Параметры станка», устройство запросит пароль, напечатайте пароль 112233

### **(2) Пользовательские параметры**

Нажмите кнопку «Пользовательские параметры», устройство запросит пароль, напечатайте пароль 123456

#### **(3) Переключение ручного и автоматического режима**

По умолчанию стоит ручной режим. Для того чтобы изменить ручной режим «Hand» на автоматический вам надо нажать кнопку смены режимов.

Если на экране вы видите «Hand» (Ручной), это значит, что кнопка смены режимов переключена на ручной режим работы, если вы видите на экране «Auto» (Автоматический), это значит, что кнопка переключена на автоматический режим работы.

Если вы нажмете кнопку переключения режимов во время работы станка, он сначала выключится и затем перейдет к новому режиму работы.

#### **(4) Защита от выгорания экрана (хранитель экрана)**

На экране появляется экранная заставка (смотрите рис. 3) если к кнопкам дисплея не прикасаются в течение минуты.

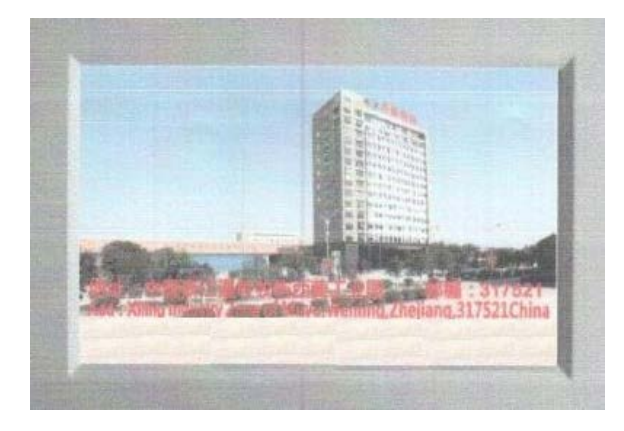

Рисунок 3

### **3. Параметры станка**

Параметры станка настраиваются на заводе. Менять данные параметры только под руководством специалистов завода.

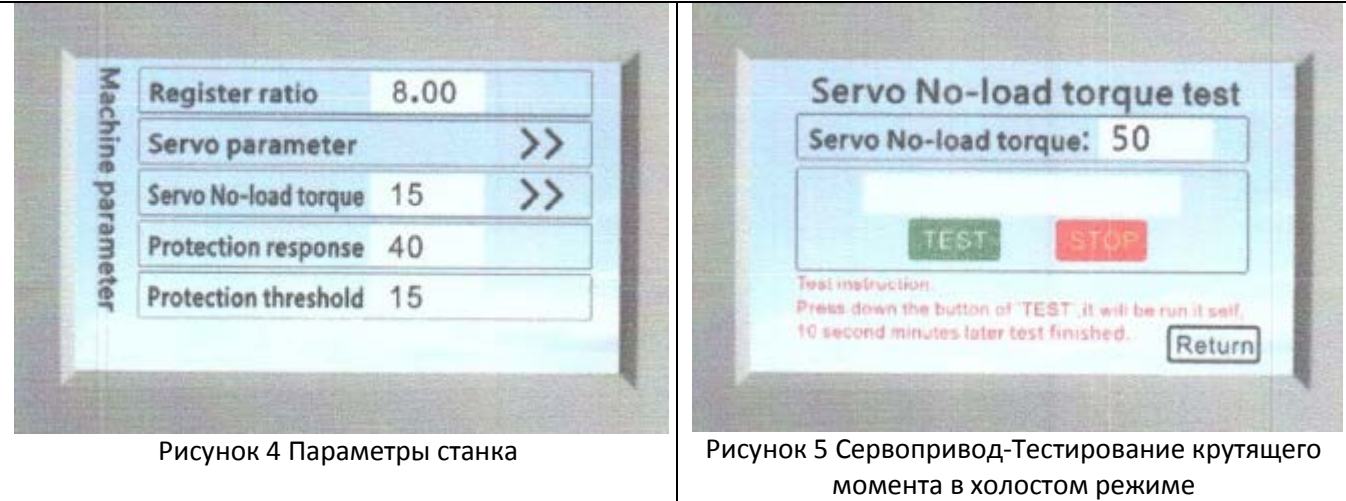

- Register ratio (Коэффициент регистра): коэффициент регистра машины, минимальное значение 4
- Servo parameter (Параметр «Сервопривод»): доступен только для компьютерного инженера
- Servo No-load torque (Сервопривод-Тестирование крутящего момента в холостом режиме):

нажмите  $\sim$  для того чтобы войти в интерфейс «Сервопривод-Тестирование крутящего момента в холостом режиме». Следуйте инструкциям по тестированию крутящего момента сервопривода в холостом режиме.

• Protection response. Защита крутящего момента чувствительностью. Чем меньше значение, тем выше чувствительность.

Данный параметр нацелен на защиту метчика. Каждый метчик имеет свою макс. нагрузку. Если режущее усилие станка превышает макс. нагрузку метчика, тогда метчик может сломаться внутри нарезаемого отверстия. Однако защита крутящего момента срабатывает каждый раз, когда усилие вращения шпинделя превышает значение, данный параметр активирует защиту.

Данный параметр – это фиксированное значение, настраиваемое на заводе и менять его не рекомендуется.

• Protection threshold (Пороговое значение защиты): это значение связано с качеством метчика. Чем больше значение, тем большая вероятность поломки метчика, слишком маленькое значение может вызывать ложные сигналы об ошибках (неисправностях).

### **Значения по умолчанию**

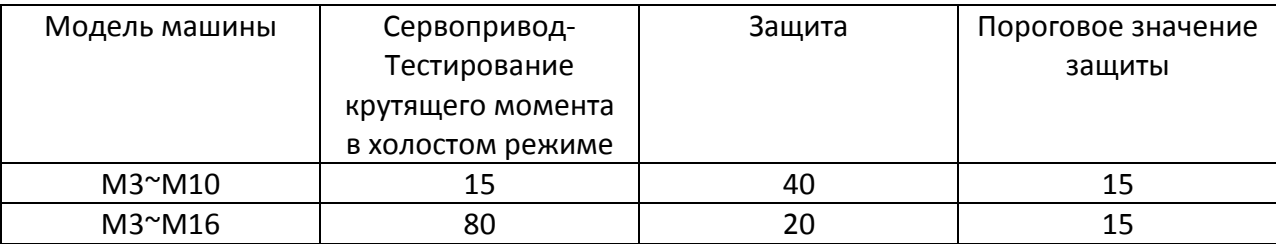

# **4. Пользовательские параметры**

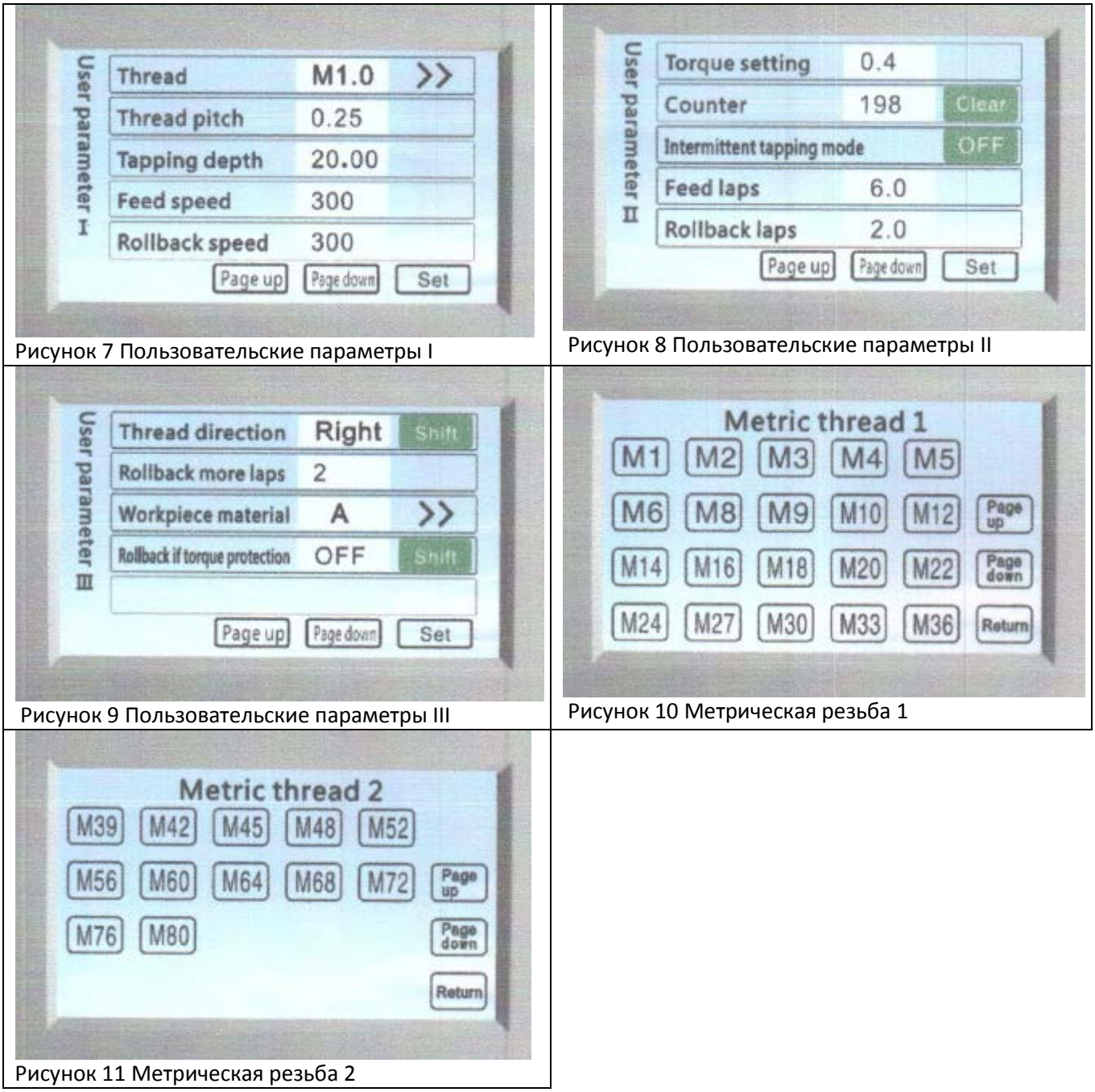

# **(1) Thread (Резьба)**

 $\frac{1}{2}$ для входа в интерфейс «Метрическая резьба 1». Выберите резьбу, затем устройство автоматически выставит шаг резьбы и крутящий момент.

## **(2) Thread pitch (Шаг резьбы)**

Если в интерфейсе «Metric thread» (Метрическая резьба), вы выставили резьбу, тогда устройство автоматически выставит шаг резьбы. Однако вы можете сами настроить нестандартное значение шага резьбы.

### **(3) Thread depth (Глубина резьбы)**

Здесь вы можете настроить глубину резьбы. Мин. значение 0,01 мм

## **(4) Feed speed (Скорость прямого хода)**

В данном поле вы можете настроить скорость подачи резьбонарезного станка. Макс. скорость двигателя 3000 об/мин. Если регистр зафиксировал большую, чем 3000 скорость, тогда на экране появится сообщение «Speed setting error» (Ошибка в настройках скорости), затем вы должны будете заново выставить скорость.

### **(5) Rollback speed (Скорость обратного хода)**

В данном поле вы можете настроить скорость обратного хода резьбонарезного станка. Макс. скорость двигателя 3000 об/мин. Если регистр зафиксировал большую, чем 3000 скорость, тогда на экране появится сообщение «Speed setting error» (Ошибка в настройках скорости), затем вы должны будете заново выставить скорость.

#### **(6) Torque setting (Настройка крутящего момента)**

После того как вы выбрали резьбу, крутящий момент выставляется автоматически самим устройством.

## **(7) Counter (Счетчик)**

В автоматическом режиме вы можете видеть число выполненных циклов нарезания резьбы. Максимальное значение для счетчика 5000. Для сброса счетчика на «0» нажмите кнопку «Clear» (Очистить).

#### **(8) Intermittent tapping mode (Поэтапное нарезание резьбы. Нарезание глубоких отверстий)**

Включение функции «Поэтапное нарезание резьбы». Рекомендуется использовать данную функцию при нарезании резьб большой глубины. Если вы включили данную функцию «ON» (ВКЛ.), тогда вы должны настроить количество метчика при прямом и обратном ходе.

#### **(9) Feed laps (Задаваемое количество оборотов метчика при прямом ходе)**

Если вы активировали режим «Поэтапное нарезание резьбы» настройте **«Feed laps» (Задаваемое количество оборотов метчика при прямом ходе)**.

Количество оборотов метчика при прямом ходе = количество обратных оборотов поэтапной модульной резьбы + N (где N может быть 1, 2, 3 и т.д., рекомендуется N=1).

Если, например, 3=2+1, тогда при нарезании глубоких резьб, за каждый отдельный шаг метчик будет опускаться на 3 оборота и затем незамедлительно выкручиваться на 2 оборота, после чего начнет выполнять следующий шаг, и так до тех пор, пока не будет достигнута необходимая глубина резьбы, после чего активируется «Защита метчика» и метчик полностью выкручивается из изделия, таким образом нарезание резьбы завершено.

### **(10) Rollback laps (Задаваемое количество оборотов метчика при обратном ходе)**

Если вы активировали режим «Поэтапное нарезание резьбы» настройте **Rollback laps (количество оборотов метчика при обратном ходе).**

Функции № 9 и 10 полезны для удаления стружки. Так при нарезании глубоких резьб метчик необходимо периодически выкручивать из отверстия и очищать канавки от стружки.

## **(11) Thread direction (Направление резьбы)**

Для изменения направления левосторонней/ правосторонней резьбы нажимайте кнопку изменения направления резьбы.

# **(12) Rollback more laps (Количество оборотов метчика при обратном ходе больше количества оборотов метчика при прямом ходе)**

Настройте если вы хотите, чтобы метчик поднимался на большее количество оборотов, чем количество опусканий метчика.

### **(13) Workpiece material (Рабочий материал)**

Нажмите **22 для входа в интерфейс «Workpiece material» (Рабочий материал). Здесь вы** можете менять материал: разный материал требует разной степени защиты крутящего момента.

# **(14) Rollback if torque protection (Включение обратного хода метчика при срабатывании защиты крутящего момента)**

Для включения или отключения данной функции нажимайте кнопку вкл./выкл. данной функции.

Если вы включили данную функцию и обнаруженное значение крутящего момента будет больше значения защиты крутящего момента, включится обратный ход и на экране появится сообщение «Ошибка». Из-за срабатывания защитной функции крутящего момента, которая активирует обратный ход, нарезание резьбы невозможно. Очистите ошибку после завершения обратного хода.

Если вы отключили данную функцию и обнаруженное значение крутящего момента будет больше значения защиты крутящего момента, работа станка остановится и на экране появится сообщение «Ошибка». Из-за срабатывания защиты крутящего момента, нарезание резьбы невозможно.